## **ECHOLINK** 147.03 Repeater Node # 405426 146.70 Repeater Node # 526398 9/2017

## ACCESS K8QIK from your computer:

- Look in the Index View simply find "K8QIK-R or K8QIK-L" and double click using your mouse.
- In the Explorer View, find K8QIK-R or K8QIK-L and click on the call sign.

## ACCESS K8QIK from your radio:

 Listen first, no other traffic, key and announce your call sign then announce "Requesting connection to Echolink". Press Press the touch-tone sequence beginning with the digits 03 plus the digits of the node number or station number you wish to connect with.

Example: Connect to station 1234, you press 031234. When you have completed your conversation press # (pound key) to disconnect.

Dialing Access:

Here is a table of reference for the touch-tone codes for the K8QIK Echolink systems.

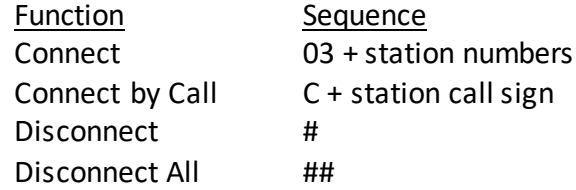

It is strongly recommended that you download and read the Echolink white papers on the operation of the system and your expectations while traveling away from central Ohio.

If you encounter any particular problems please contact and discuss with the Station Engineer or Trustee.